Ekipa je skupina uporabnikov, ki imajo skupne interese. Uporabnike lahko v ekipo vpisujemo na več načinov. Če gre za ekipo, ki ima veliko članov, je zelo priročen vpis s **KODO**. Administrator (učitelj) generira kodo, ki jo pošlje vsem, ki jih želi v svoji ekipi. Udeleženci vpišejo kodo in so vključeni v ekipo.

## PRIJAVA V EKIPO Z UPORABO KODE

- 1. Učitelj nam lahko kodo posreduje na več načinov (pošlje po elektronski pošti, lahko nam jo pove, prikaže na zaslonu ali platnu, … .
- 2. Za vpis v ekipo se prijavi v TEAMS-e.
- 3. Klikni na gumb **Pridružite se ekipi ali jo ustvarite:**
	- a. pogled mreža desno zgoraj
	- b. pogled seznam levo spodaj

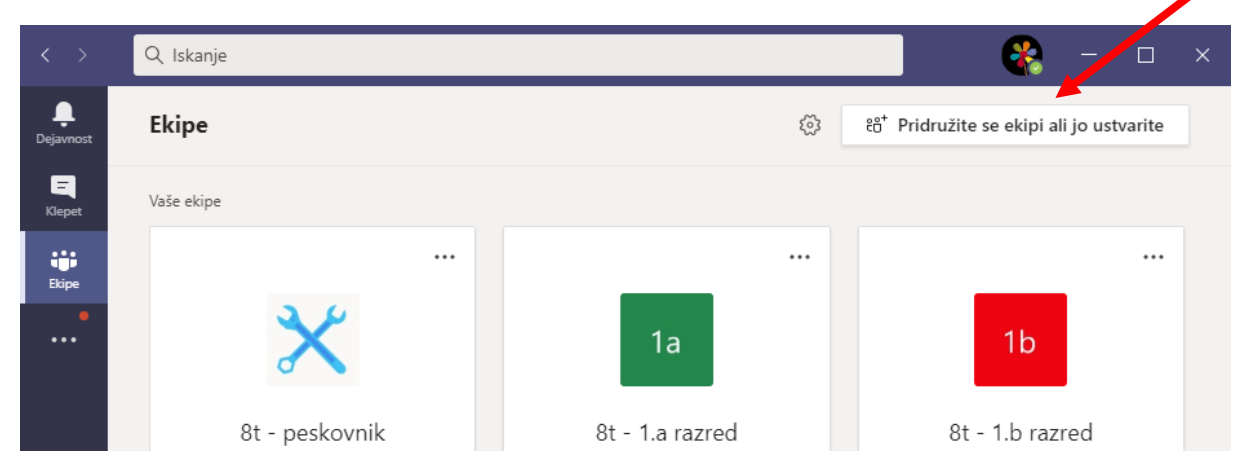

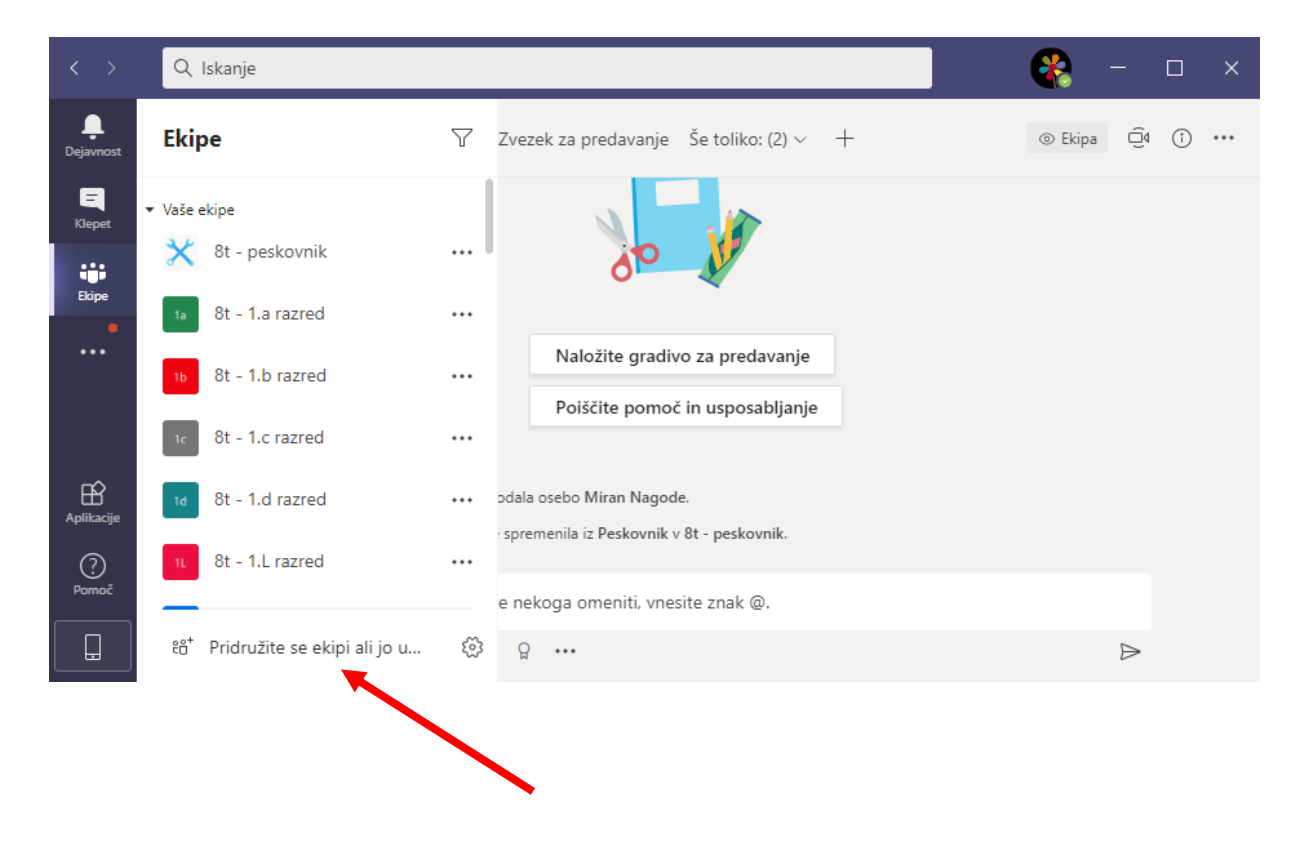

4. Klikni v polje **Vnesite kodo** in **vpiši kodo,** ki si jo dobil od učitelja.

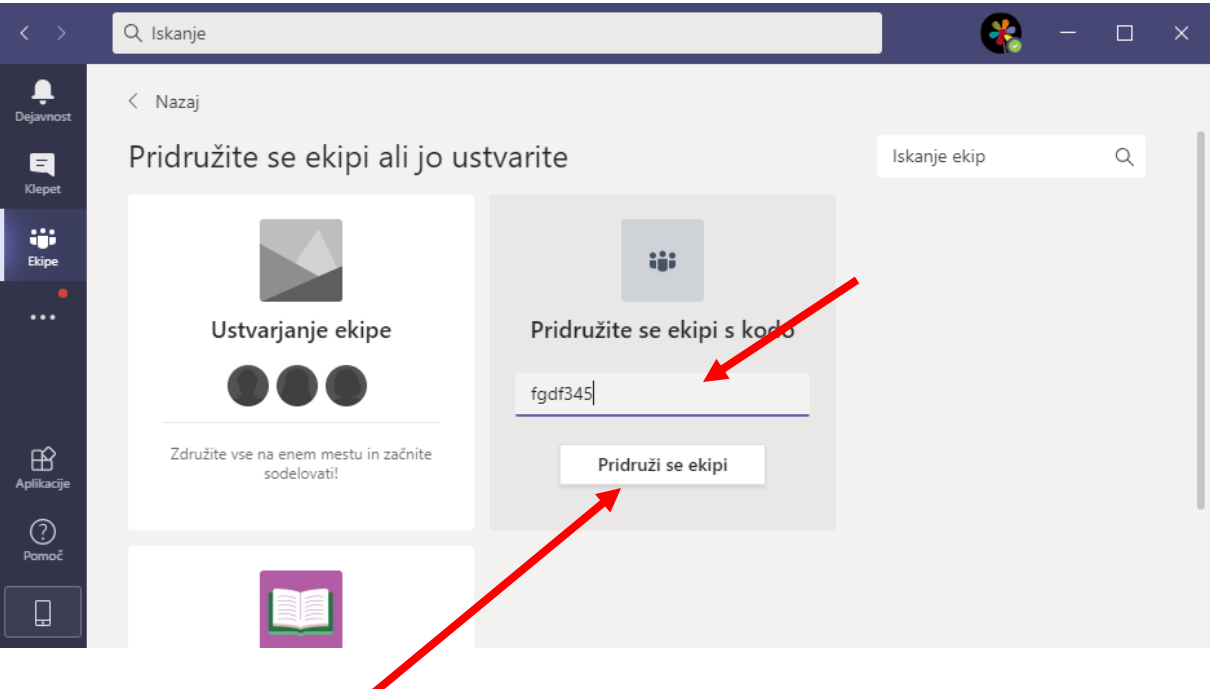

- 5. Klikni na **Pridruži se ekipi** in to je to. Od tega trenutka dalje si član ekipe katere kodo si vpisal.
- 6. Ime ekipe se pojavi na tvojem seznamu ekip.

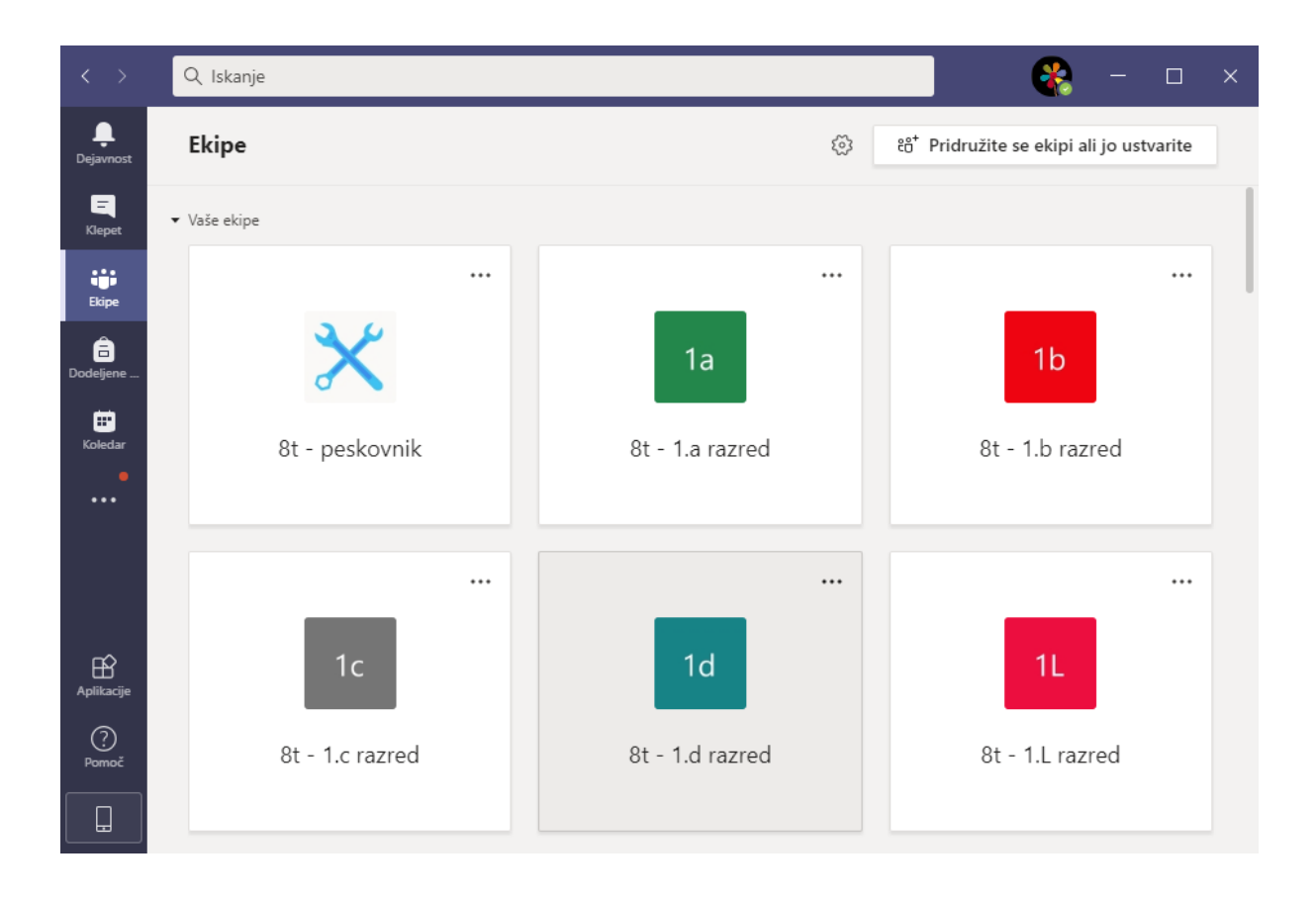